## How to activate a Volume License from the Server after Setup?

If you have installed your product without any command line, then it is installed as a trial version.

To activate your Volume License, run the following command line as an elevated administrator:

## TS REMOTEACCESS

## Parameters

This command takes the following parameters:

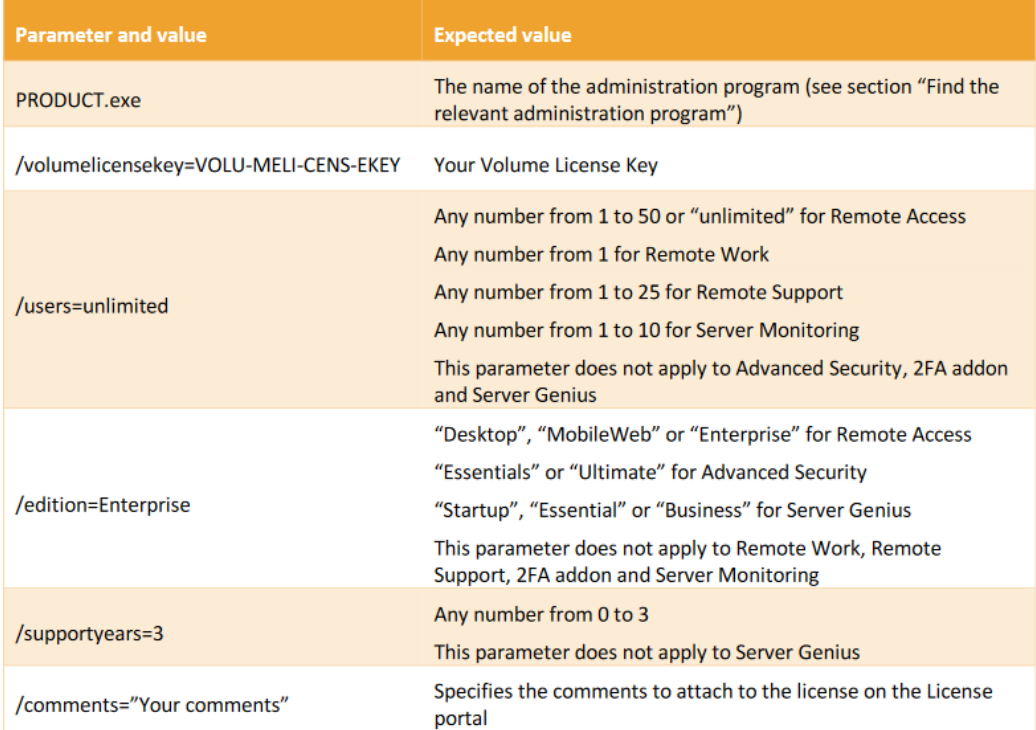